#### **LOGO**

# **CREATIBI 2019 Proyecto NetIsis para la red de Bibliotecas Médicas**

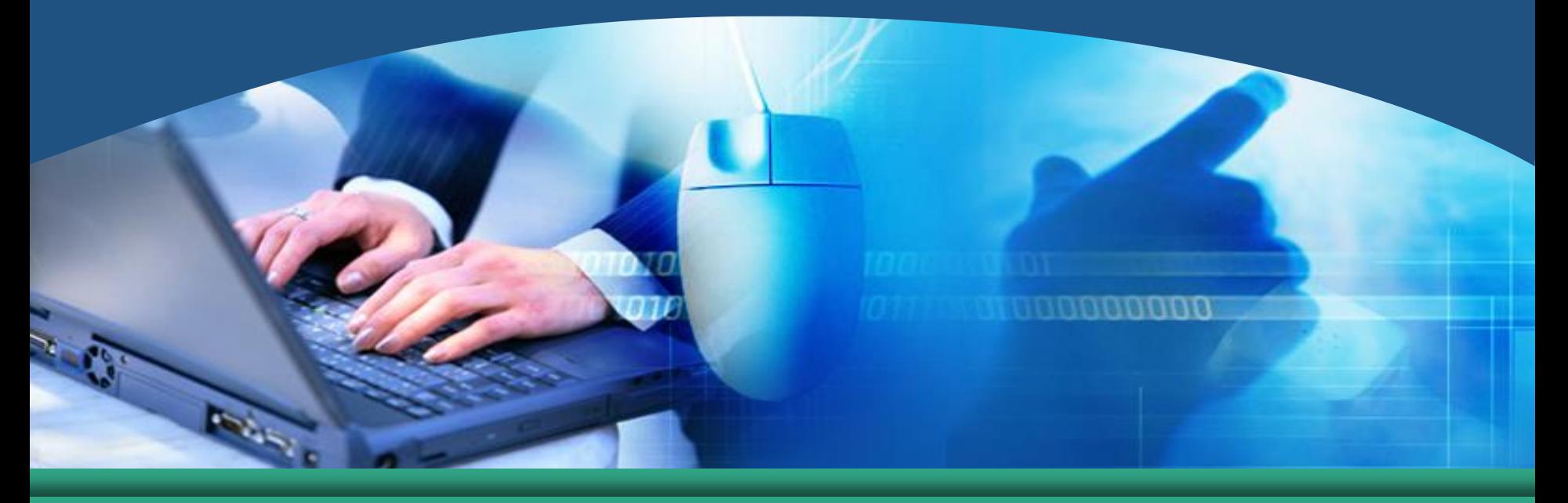

### **Experiencias en Manzanillo**

**Objetivo: Perfeccionar el sistema automatizado a través de las facilidades que nos brindan las TICs a partir de un proyecto Web "NetIsis" donde se hace más eficaz el trabajo en estas instituciones.** 

■ Este proyecto tiene como meta llegar a formar parte de nuestro quehacer profesional, aprovechando todas las posibilidades que como herramienta nos brinda, además de su utilización como medio de información para nuestro desempeño laboral y profesional.

 Alcance: Por el momento estará al alcance de todos los técnicos y especialistas, así como por las direcciones administrativas en estos centros, éstos tienen todo el derecho administrativo sobre la información brindada.

– Ventajas: Tiene ventajas en cuanto a la organización y control de la información.

- **Se tributa a una BD centralizada. (única).**
- **Se opera desde cualquier SO (Windows, Linux, etc.).**
- **Se evita daños y pérdidas de la información registrada.**

- **Se puede restringir la información de acuerdo al tipo de usuario.**
- **Se brinda toda la información necesaria y actualizada de todos los fondos.**
- **Permite revisión y supervisión de la información antes de su publicación.**
- **Desaparecen las BD locales, evitando duplicación de la información.**
- **Se mantiene el formato ISIS.**

#### **Diagrama de Flujo de Conexión**

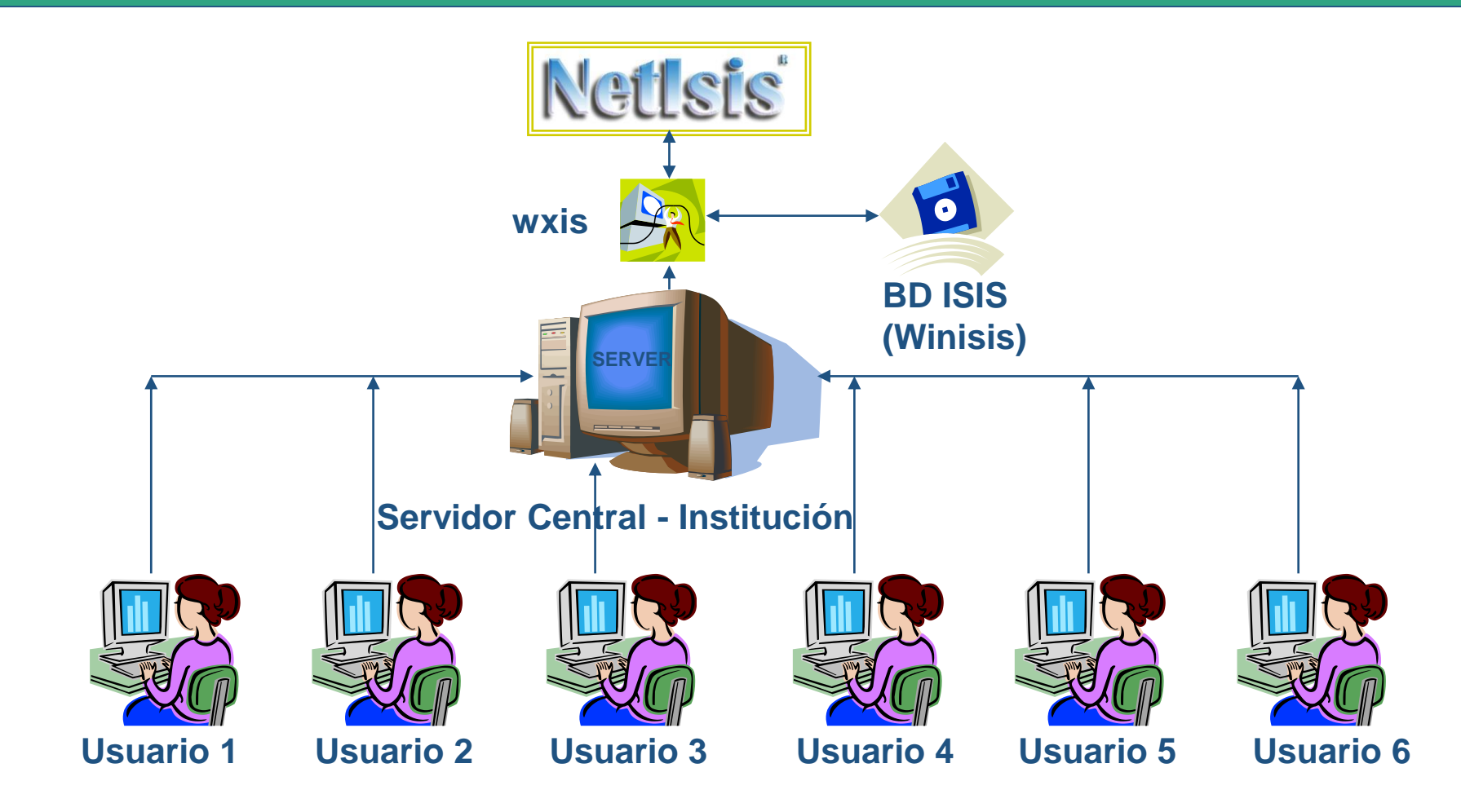

#### **Diagrama de Flujo de la Información**

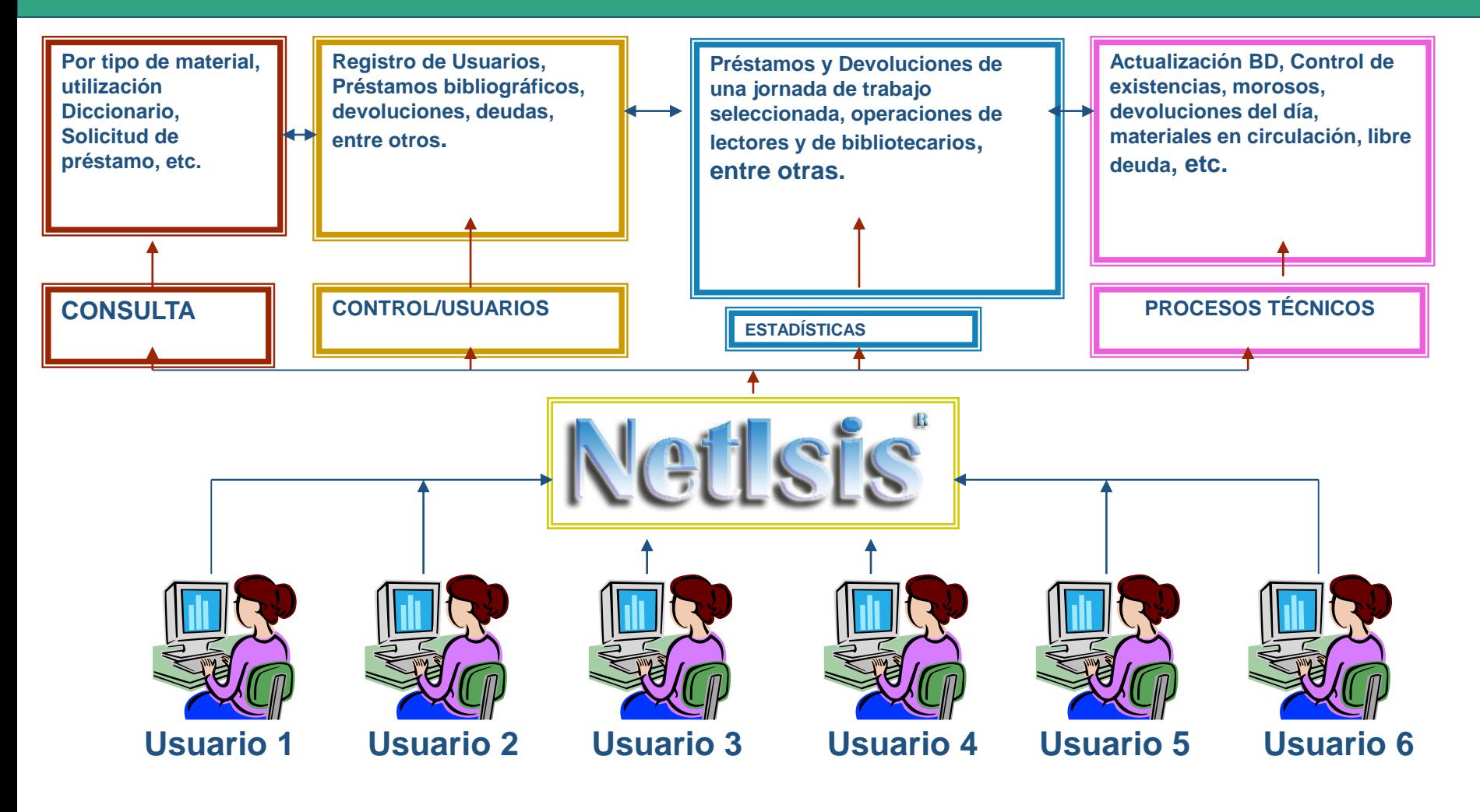

# NetIsis-Módulo de Consulta

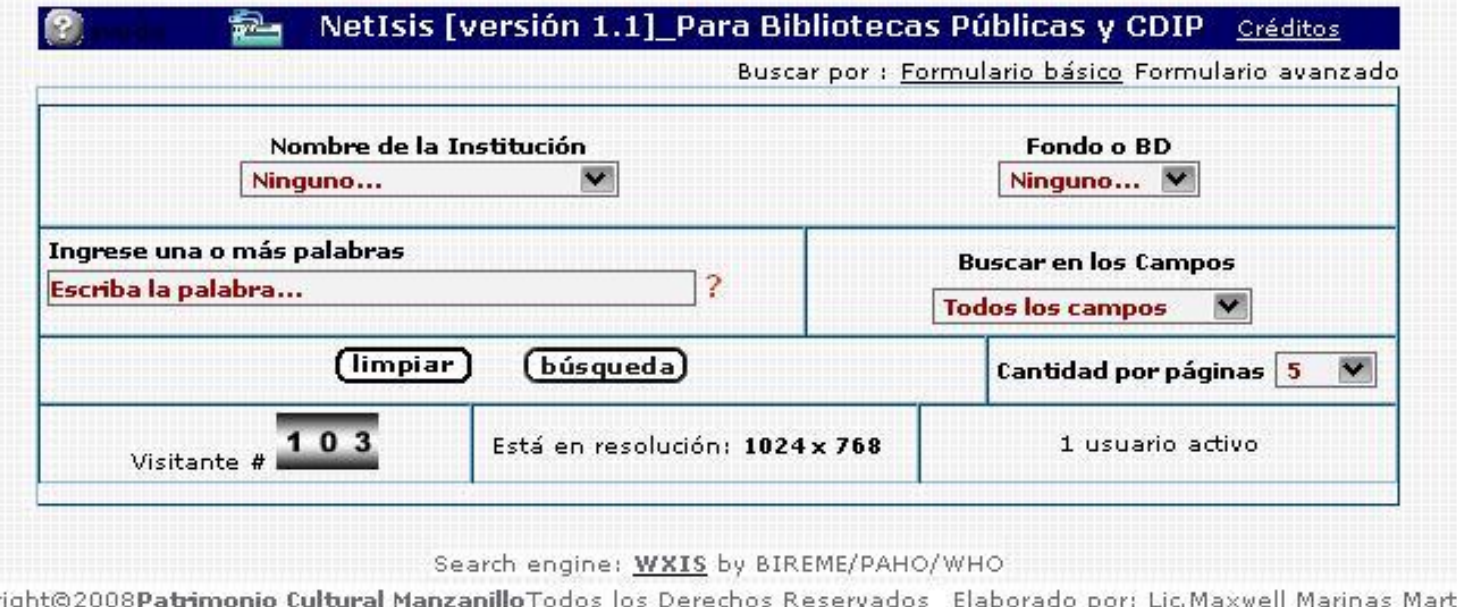

**Interfaz del Módulo de Consulta de usuarios. Esta página permite la selección de la institución y fondo a consultar, además de elegir por qué campo se buscaría y la cantidad de hits por página de resultados, todo esto de la expresión de búsqueda escrita por el usuario. Visualiza además, Número de visitante, resolución de pantalla y usuarios activos en este sistema.**

### Resultado de la Búsqueda

Buscador NetIsis en base de Datos: libro del ISPM Búsqueda realizada en el día y la hora siguiente: 21/04/09 21:50:42

#### Término buscado: ANATOMIA

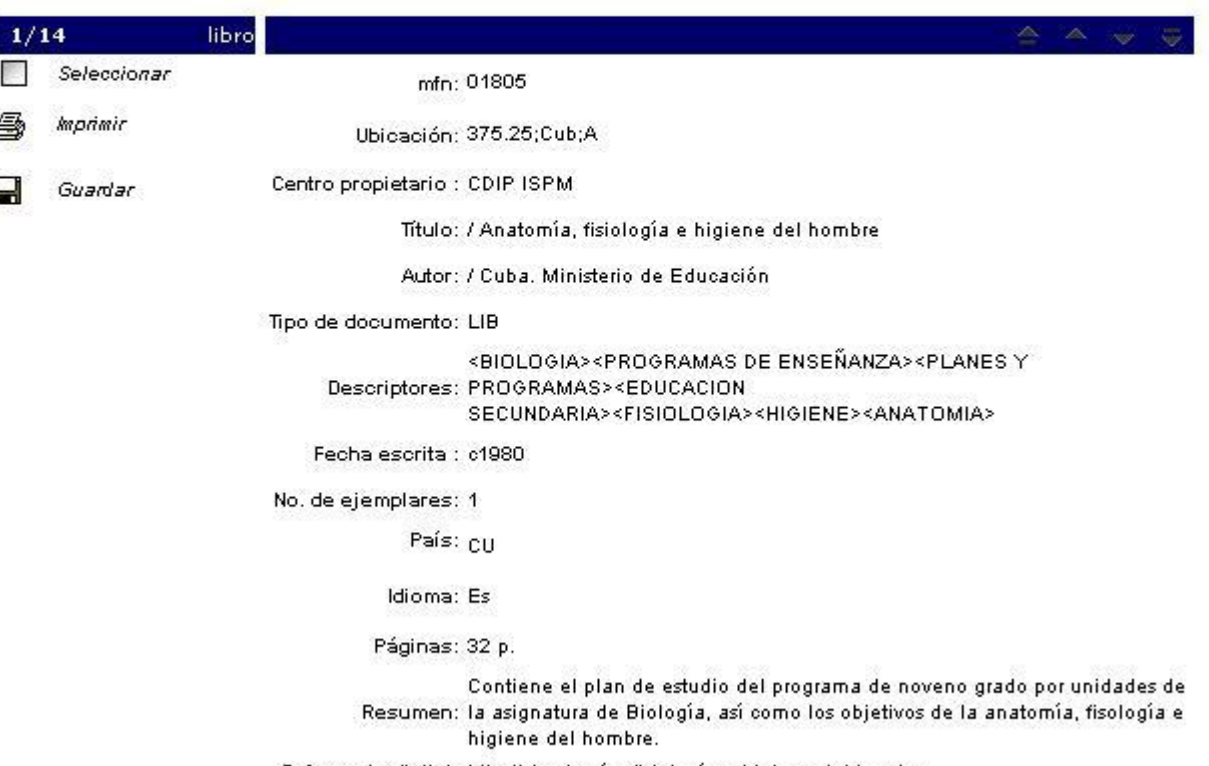

Referencia digital: http:// Anatomia, fisiologia e higiene del hombre

**Ejemplo de consulta realizada de la palabra ANATOMÍA, se observa la cantidad de hits encontrados y el identificador del registro actual, además de todos los datos del libro en cuestión. Brinda la posibilidad de imprimir y guardar el registro seleccionado.**

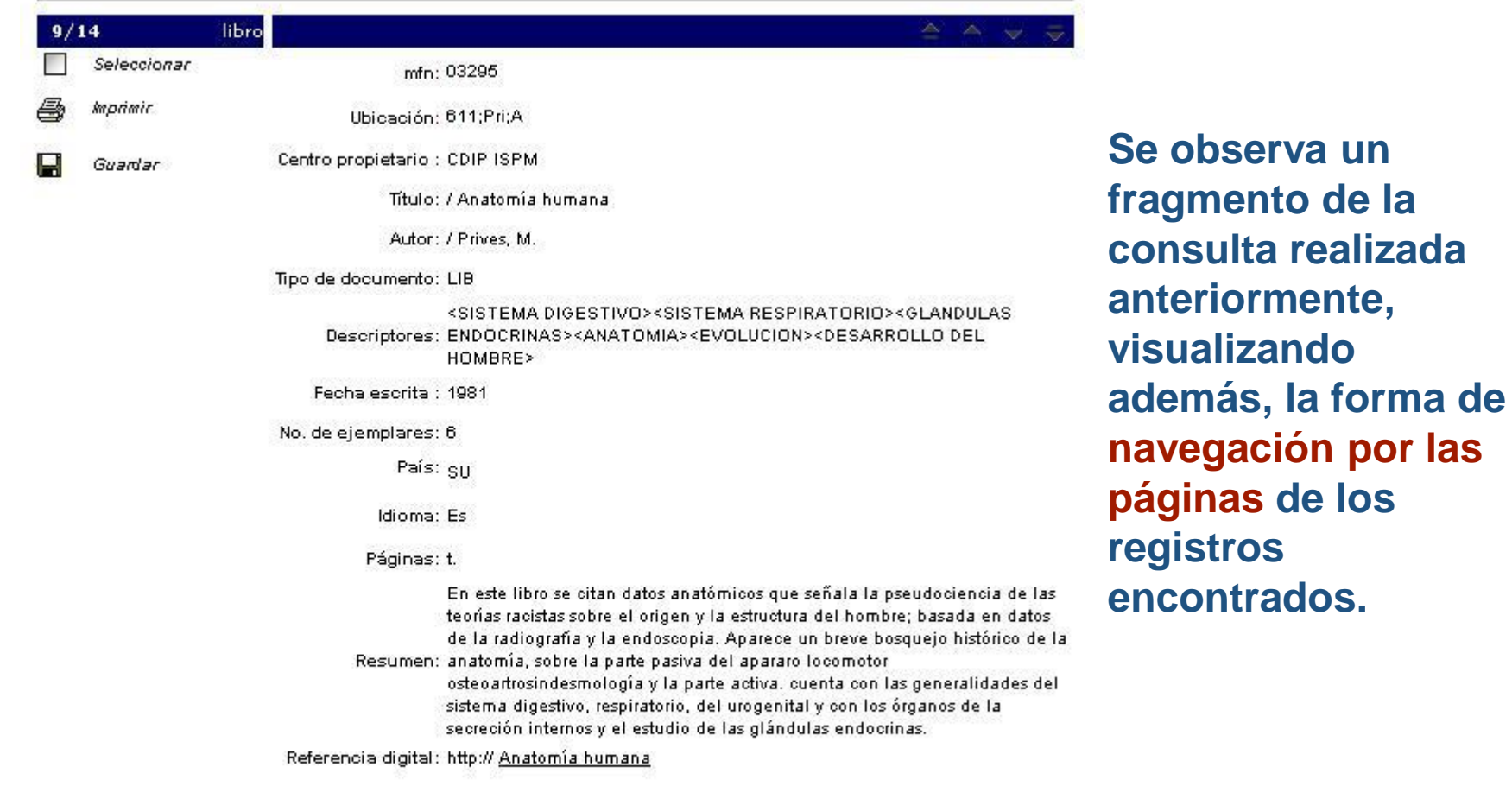

# **NetIsis-Módulo de Consulta**

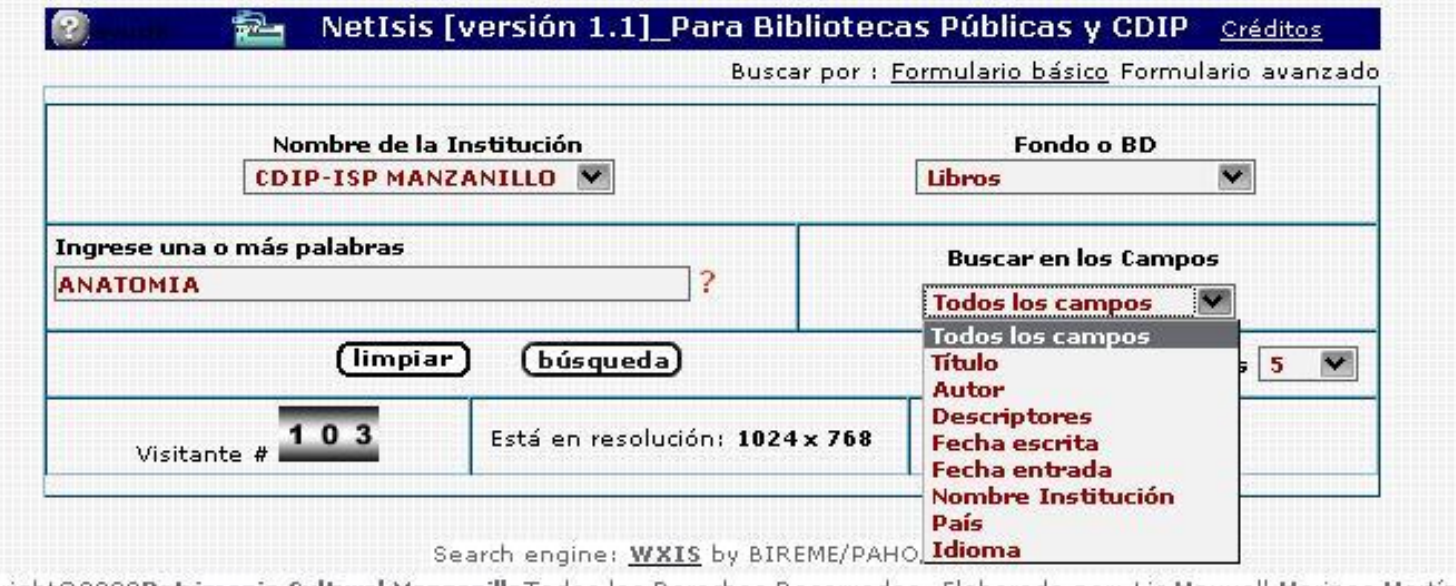

Keservados - Elaborado por:

**Se muestra la consulta y la posibilidad de seleccionar el campo por el que se desea buscar.**

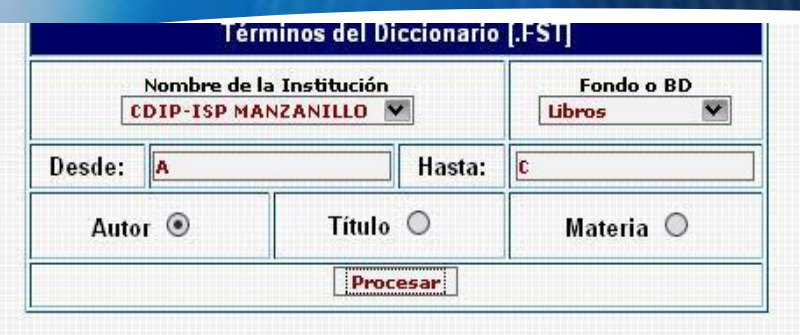

#### Términos del Diccionario

Seleccione un término y luego presione en Buscar. Si desea ir atrás, presione la tecla "BackSpace"

#### Autores de la base de datos libro desde  $AU=A$  hasta  $AU=C$

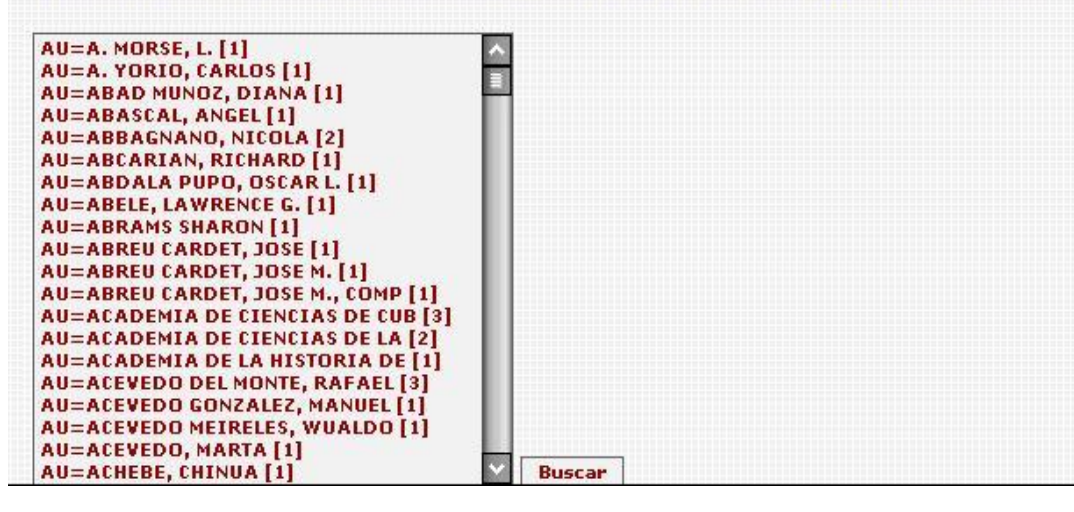

Se muestra en la **figura**, el **Diccionario de Términos de la Base de Datos seleccionada. Permite visualizar en orden alfabético todos los términos de la B. datos. Se puede seleccionar desde – hasta que letra mostrar el diccionario, y escoger si se desea visualizar los autores, títulos o materias. Desde este Diccionario de Términos se efectúa consultas con la selección del término y clic en Buscar. En cada término se especifica la cantidad de hits dentro de la Base de Datos.**

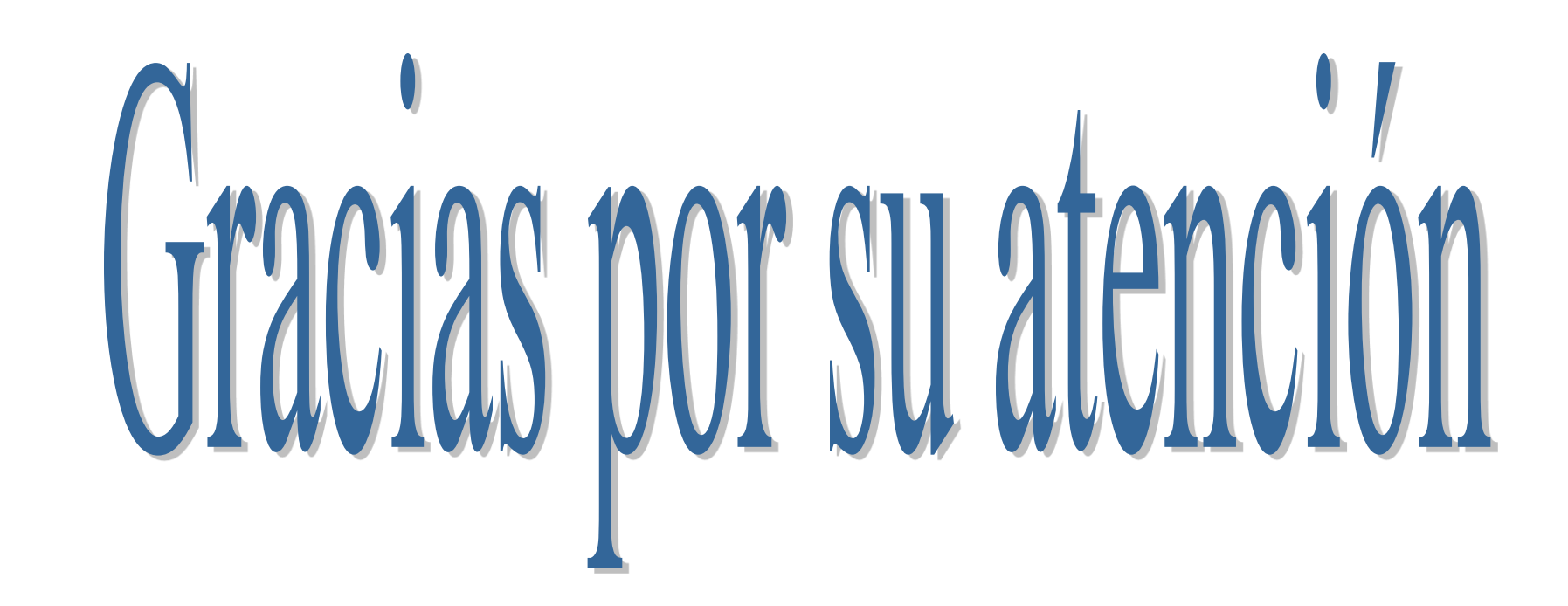